## Lage ny pensumliste: Start i Canvas eller Leganto

Dersom emnet ikkje har gått før, må du enten lage ny liste «frå botnen av», altså søke opp alle referansar og legge dei til i Leganto. Men: Dersom emnet byggjer delvis på eit tidlegare emne slik at noko av pensumet framleis skal vere med, kan vi «manuelt» opprette ein kopi av den lista. Ta i så fall kontakt med biblioteket.

Heilt ny liste – to måtar å starte på:

**Start i Canvas**: Dersom emnet er tilgjengeleg i Canvas, klikkar du på Pensum-knapp i venstremenyen. Du får opp informasjon om oppretting av ny liste. Hopp over punkt 1–4 nedanfor.

**Start i Leganto:** Dersom emne for neste semester ikkje er tilgjengeleg i Canvas, kan du starte med å lage pensumlista direkte i Leganto (Feide-innlogg):

## [https://bibsys-](https://bibsys-uv.alma.exlibrisgroup.com/leganto/login?institute=47BIBSYS_HVO&auth=SAML)

[uv.alma.exlibrisgroup.com/leganto/login?institute=47BIBSYS\\_HVO&auth=SAML](https://bibsys-uv.alma.exlibrisgroup.com/leganto/login?institute=47BIBSYS_HVO&auth=SAML)

- 1. Klikk på knappen **NY PENSUMLISTE**.
- 2. **TITTEL**: Skriv inn emnekode (store bokstavar), deretter emnenamn. Trykk på **OPPRETT** til slutt.

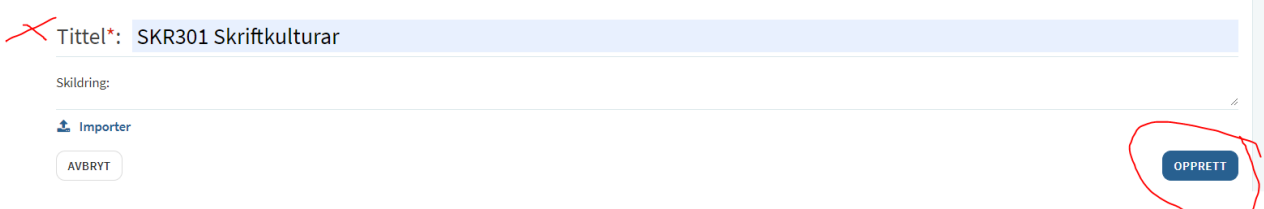

## 3. Vel ein mal: Trykk på feltet der det står **Standard**.

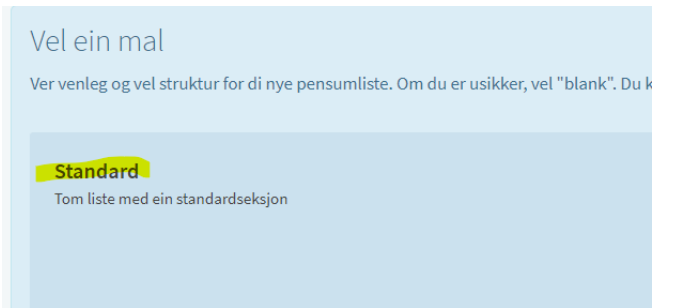

**IKKJE NO**. Når biblioteket kople til rett emne når det er tilgjengeleg.

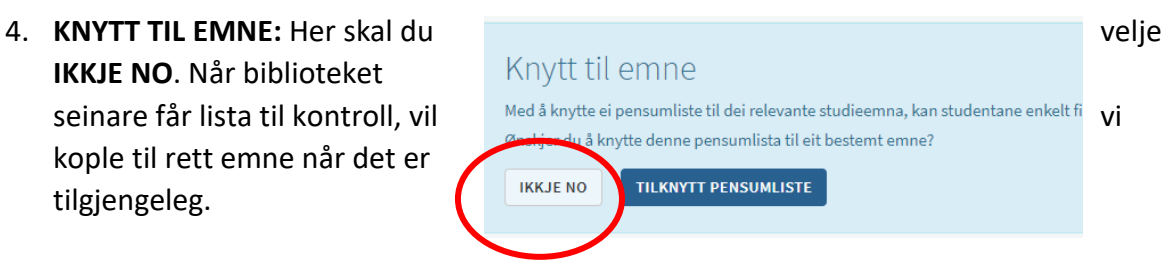

- 5. **NY SEKSJON**: Her må du bestemme deg for korleis du vil dele inn pensumlista. Du kan ha ein seksjon eller fleire. Døme på inndelingar:
	- Bøker, artiklar, bokkapittel
	- Etter emne, t.d.: Filosofihistorie, etikk, estetikk

Dersom du ikkje vil ha fleire seksjonar, må du uansett gje den eine seksjonen eit namn. Trykk på **NY SEKSJON** og skriv det som passar (det kan vere så enkelt som Pensum), deretter **OPPRETT.**

6. Når du har lagt til ein sesjon, kan du starte med å legge inn referansar. Klikk på den blå knappen, deretter Biblioteksøk. Standardvil vil vere HVO-biblioteket.

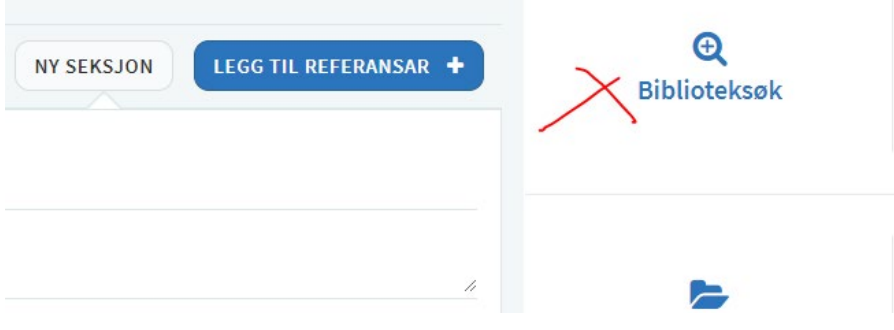

7. Skriv/lim inn tittel i søkefeltet. Klikk på rett treff og deretter LEGG TIL.

Fleire detaljar om korleis søke og legge til ulike referansar m.m. finn du i dokumentet «LEGANTO: Redigering av pensumliste» (pdf)

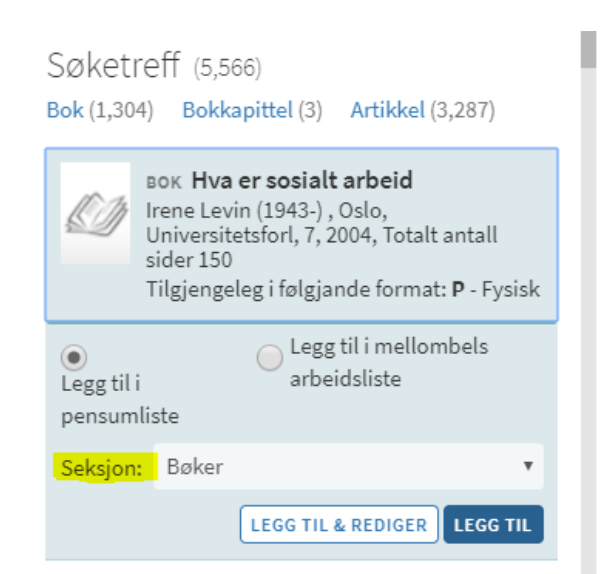